# **Инструкция «Быстрый старт»**

# Монитор RVi-2M32U-1P

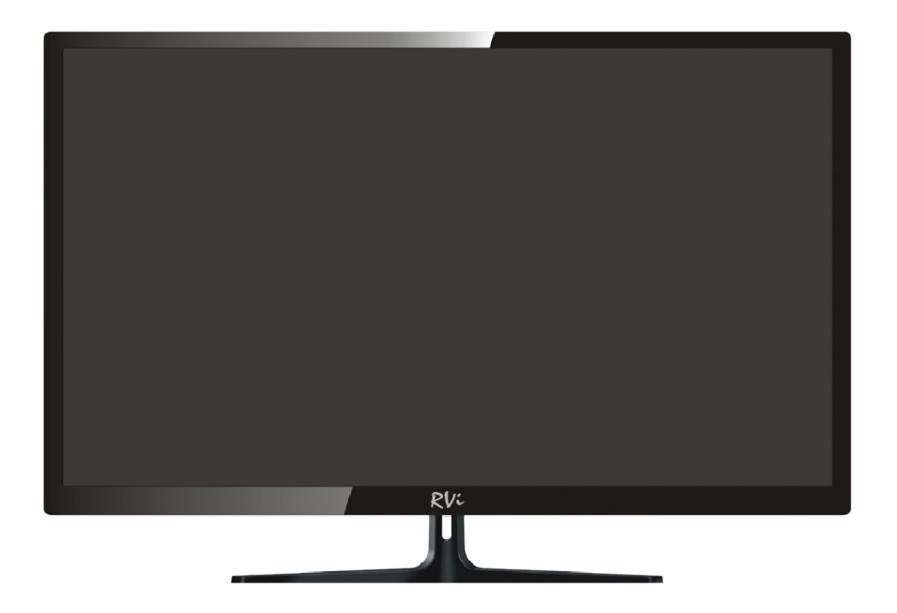

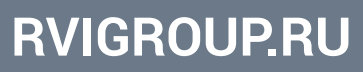

#### МЕРЫ ПРЕДОСТОРОЖНОСТИ

• Не устанавливайте устройство в местах, температурный режим и влажность которых не совпадает с информацией, указанной в паспорте к устройству.

• Избегайте установки устройства вблизи открытого огня.

• Запрещается установка и эксплуатация устройства в местах хранения и использования горючих и взрывоопасных материалов.

• Не допускайте попадания жидкостей внутрь корпуса устройства – это может вызвать короткое замыкание электрических цепей и пожар. При попадании влаги внутрь, немедленно отключите подачу питания и отсоедините все провода (сетевые и коммутационные) от устройства.

• Предохраняйте устройство от повреждения во время транспортировки, хранения или монтажа.

• При появлении странных запахов, задымления или необычных звуков от устройства, немедленно прекратите его использование, отключите подачу питания, отсоедините все кабели и обратитесь к вашему поставщику оборудования. Эксплуатация изделия в таком состоянии может привести к пожару или к поражению электрическим током.

• При возникновении любых неисправностей незамедлительно обратитесь в авторизованный сервисный центр или свяжитесь с технической поддержкой.

• Не пытайтесь произвести ремонт самостоятельно. Устройство не имеет частей, которые могут быть отремонтированы пользователем. Продавец не несет ответственности за проблемы, возникшие в результате внесения изменений в конструкцию изделия или в результате попыток самостоятельно выполнить ремонт изделия.

#### УКАЗАНИЯ МЕР БЕЗОПАСНОСТИ

Конструкция изделия удовлетворяет требованиям электро- и пожарной безопасности по ГОСТ 12.2.007.0-75 и ГОСТ 12.1.004-91.

Меры безопасности при установке и эксплуатации должны соответствовать требованиям «Правил технической эксплуатации электроустановок потребителей» и «Правил техники безопасности при эксплуатации электроустановок потребителей».

#### ЭЛЕМЕНТЫ КОРПУСА И РАЗЪЕМЫ

Описание разъемов задней панели монитора представлено на рисунке 1 и в таблице 1.

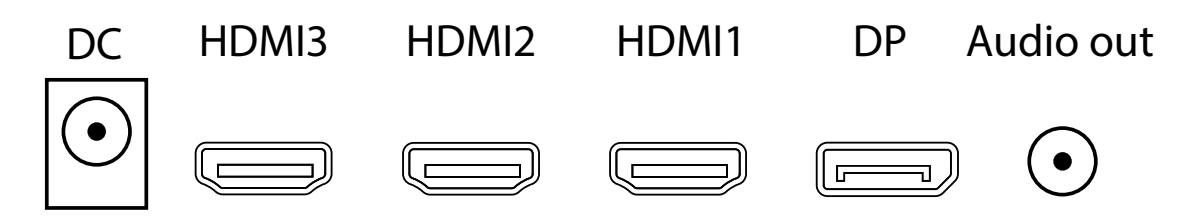

Рис. 1. Разъемы на задней панели монитора

Таблица 1.

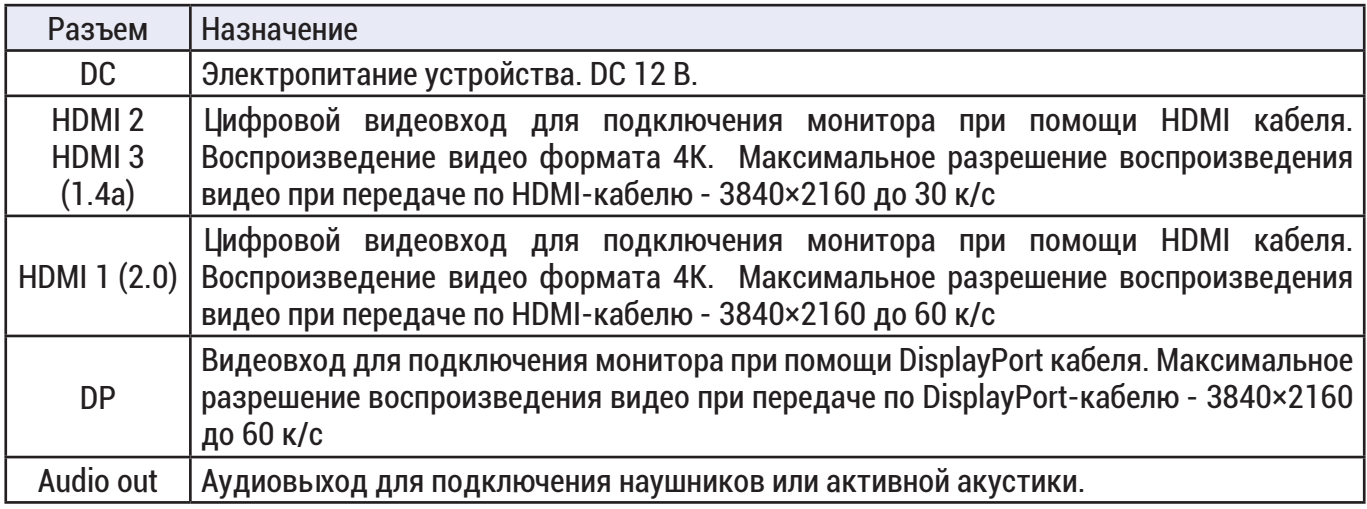

## ФУНКЦИОНАЛЬНЫЙ ДЖОЙСТИК МОНИТОРА

Описание функционального джойстика задней панели монитора представлено на рисунке 2 и в таблице 2.

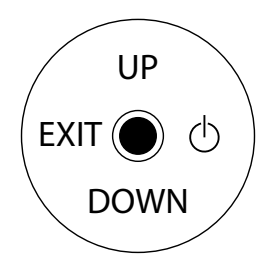

#### Рис. 2. Функциональный джойстик задней панели монитора

Таблица 2.

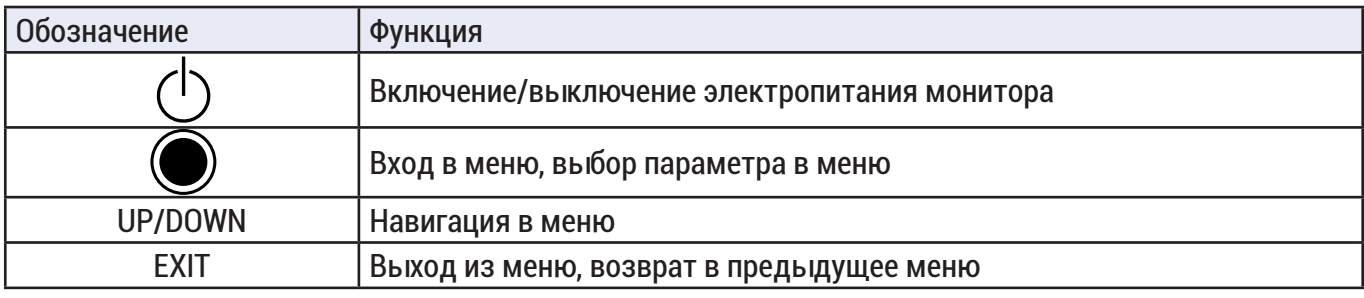

#### ФУНКЦИОНАЛЬНЫЕ КНОПКИ ПУЛЬТА ДИСТАНЦИОННОГО УПРАВЛЕНИЯ

Описание функциональных кнопок пульта дистанционного управления представлено на рисунке 3 и в таблице 3.

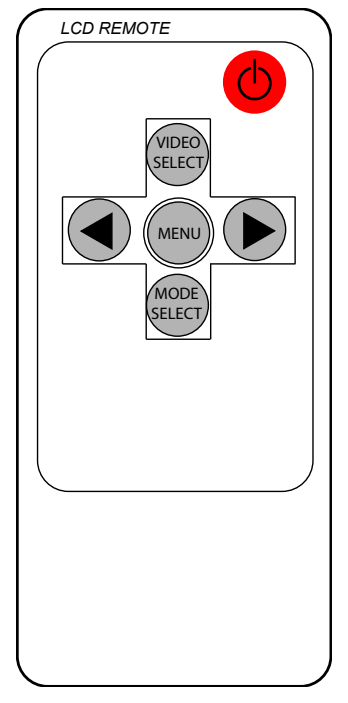

Рис. 3. Пульт дистанционного управления

Таблица 3.

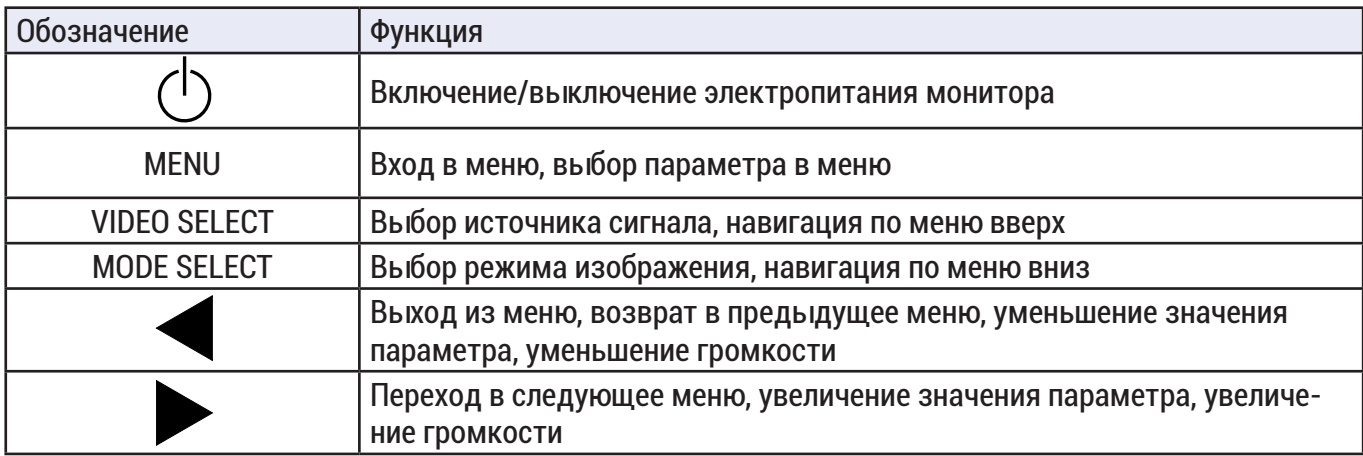

#### ЭЛЕМЕНТЫ МЕНЮ

Нажмите на многофункциональный джойстик или кнопку MENU на пульте дистанционного управления, чтобы открыть главное меню.

#### ВЫБОР ИСТОЧНИКА ИЗОБРАЖЕНИЯ

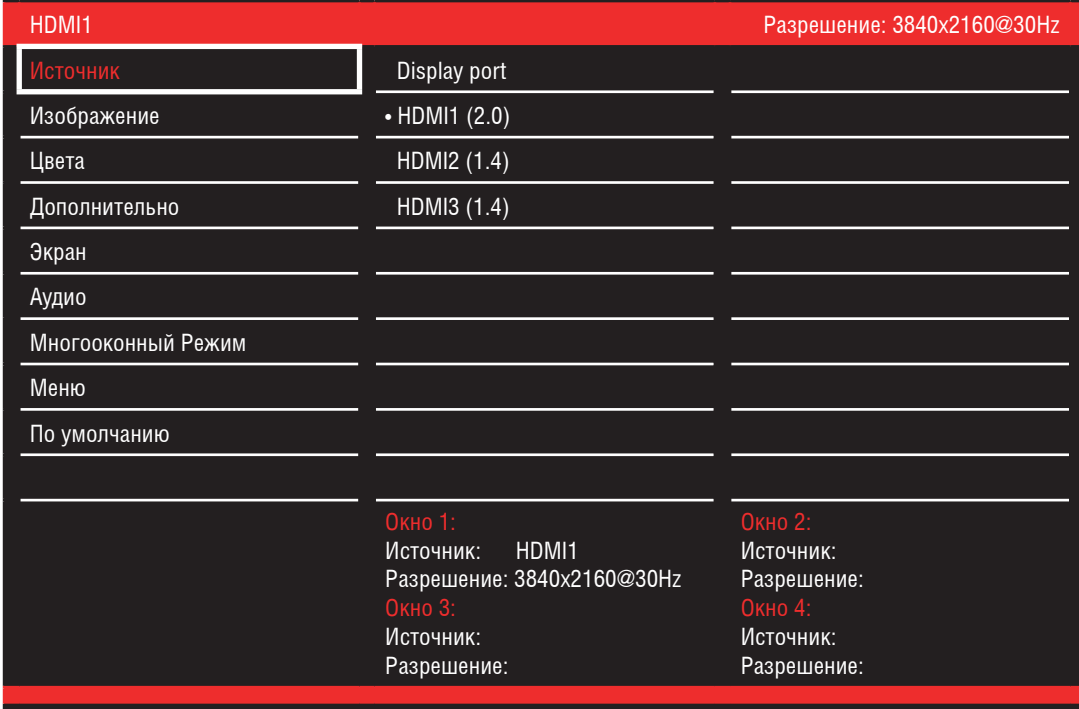

# Рис. 4. Меню выбора источника изображения

Таблица 4.

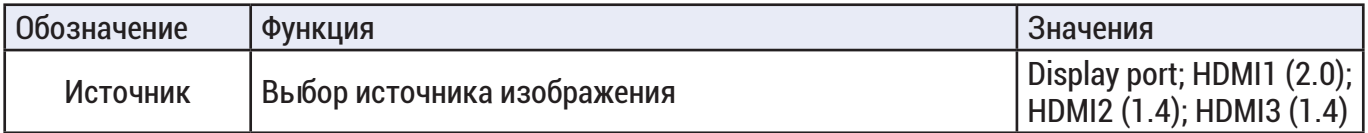

# НАСТРОЙКА ИЗОБРАЖЕНИЯ

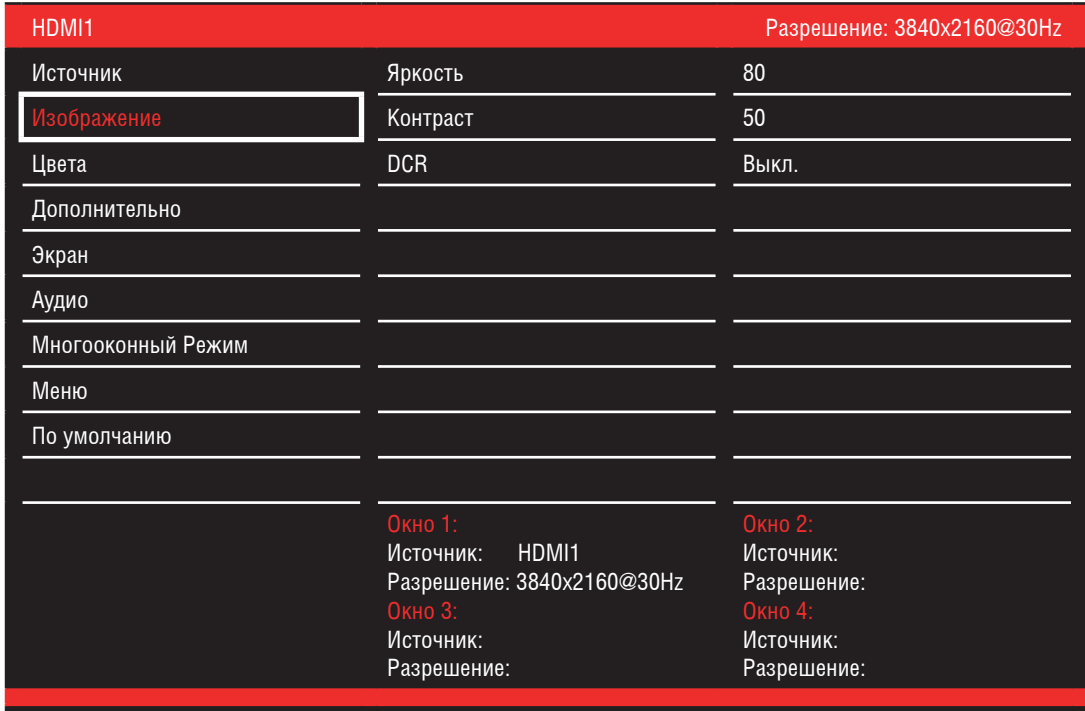

# Таблица 5.

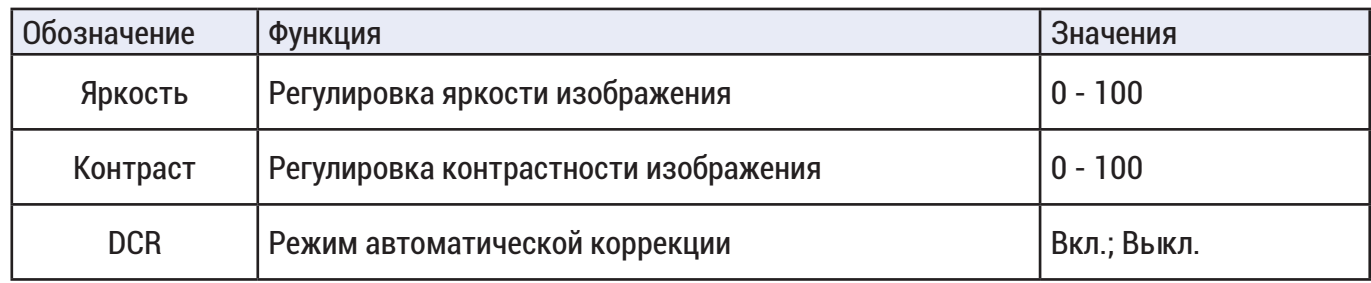

# НАСТРОЙКА ЦВЕТА

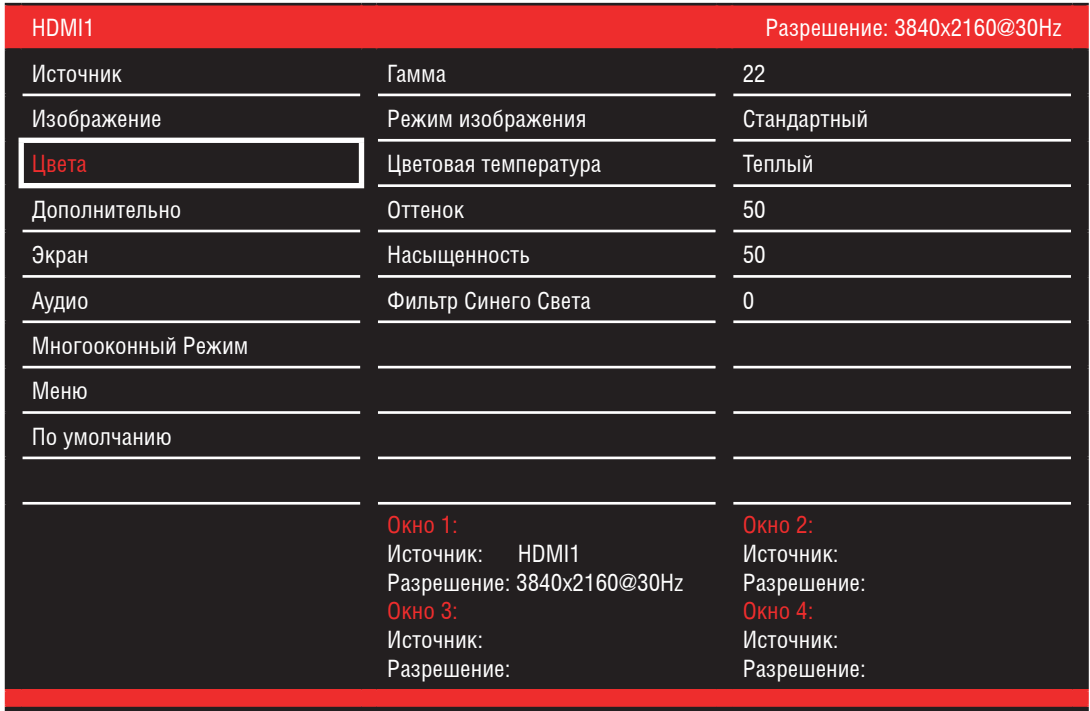

# Рис. 6. Меню настройки цвета изображения

Таблица 6.

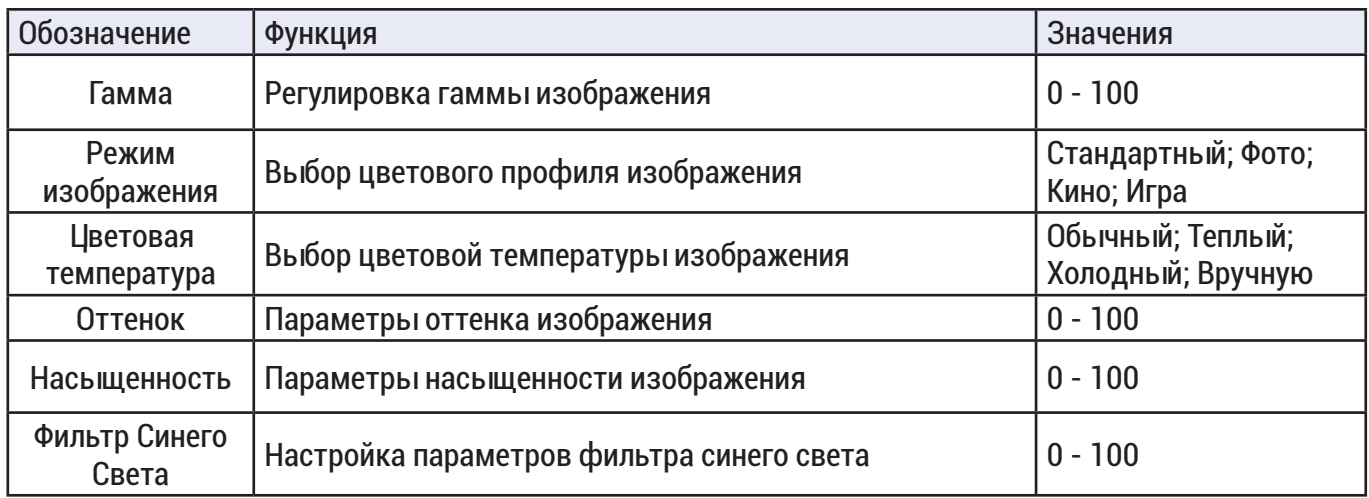

# ДОПОЛНИТЕЛЬНЫЕ НАСТРОЙКИ

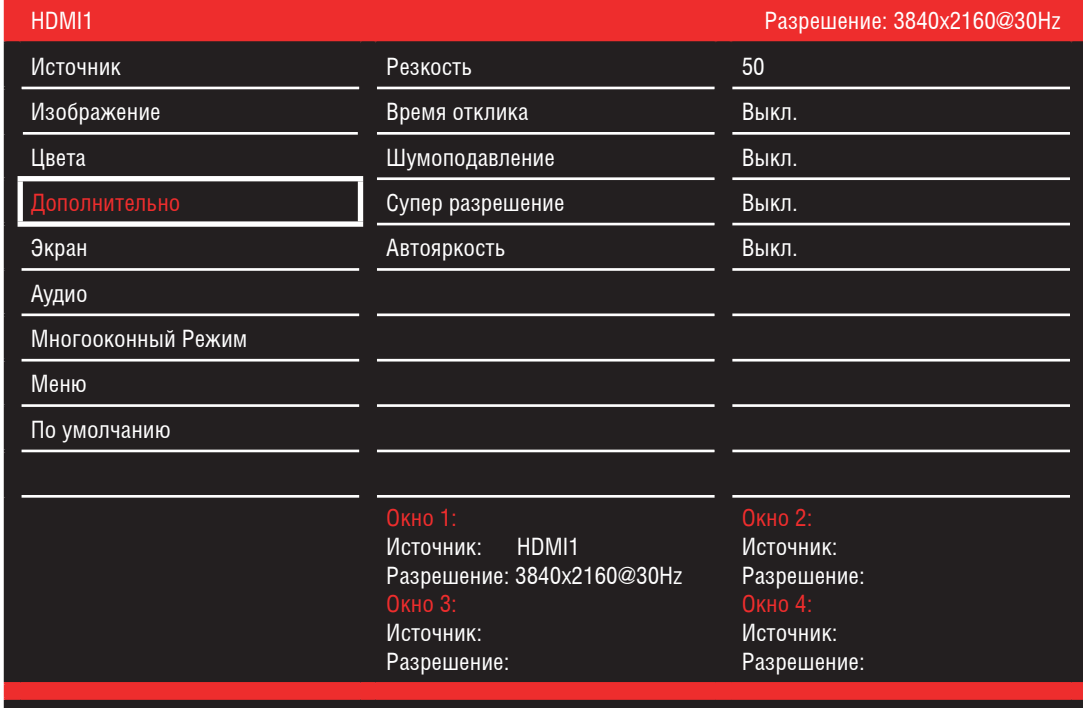

Рис. 7. Меню дополнительных настроек

Таблица 7.

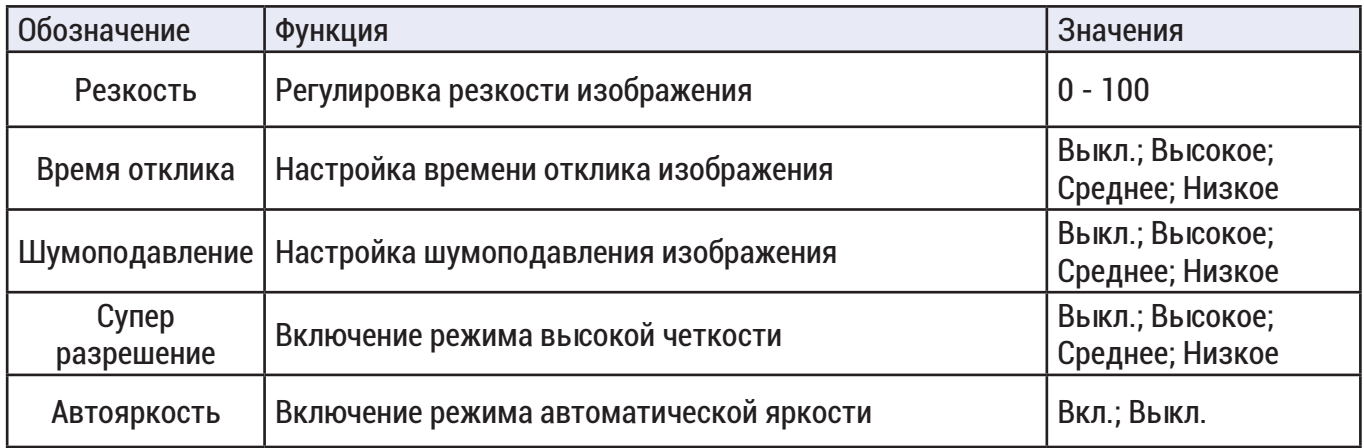

# НАСТРОЙКА ЭКРАНА

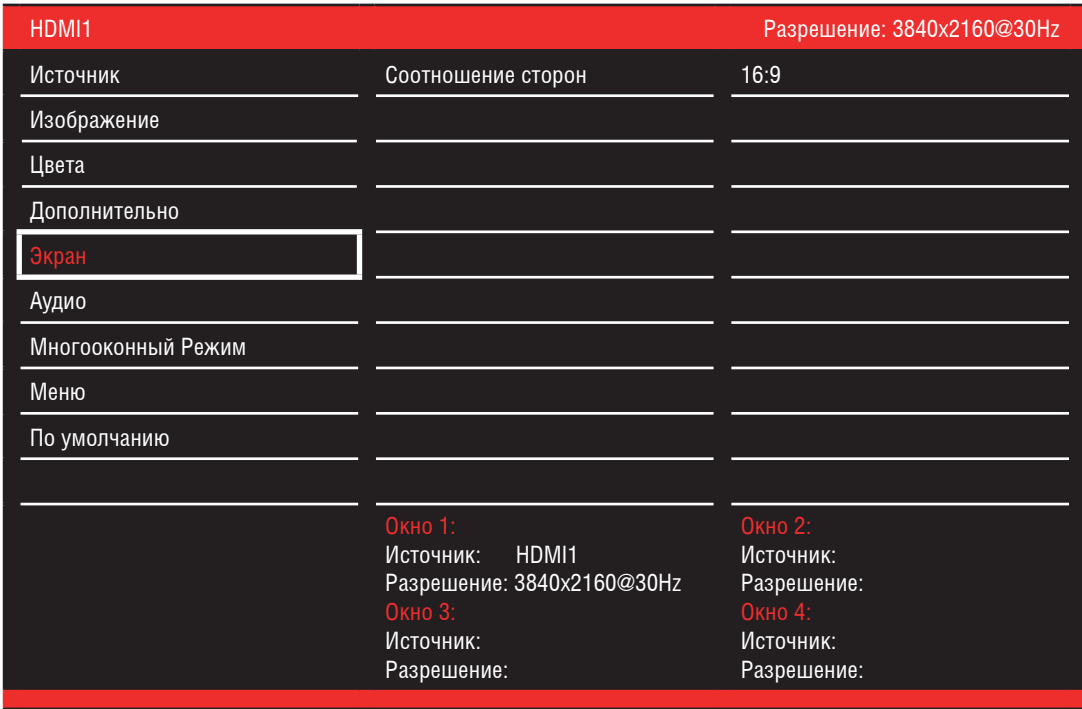

Рис. 8. Меню настроек экрана

Таблица 8.

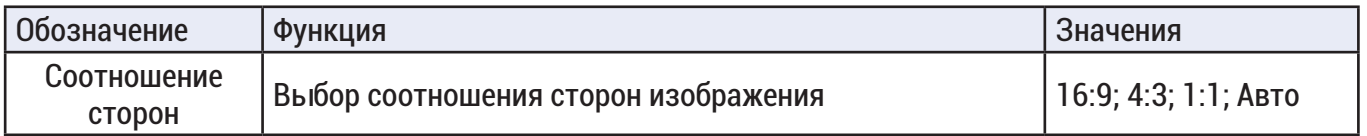

# НАСТРОЙКА АУДИО

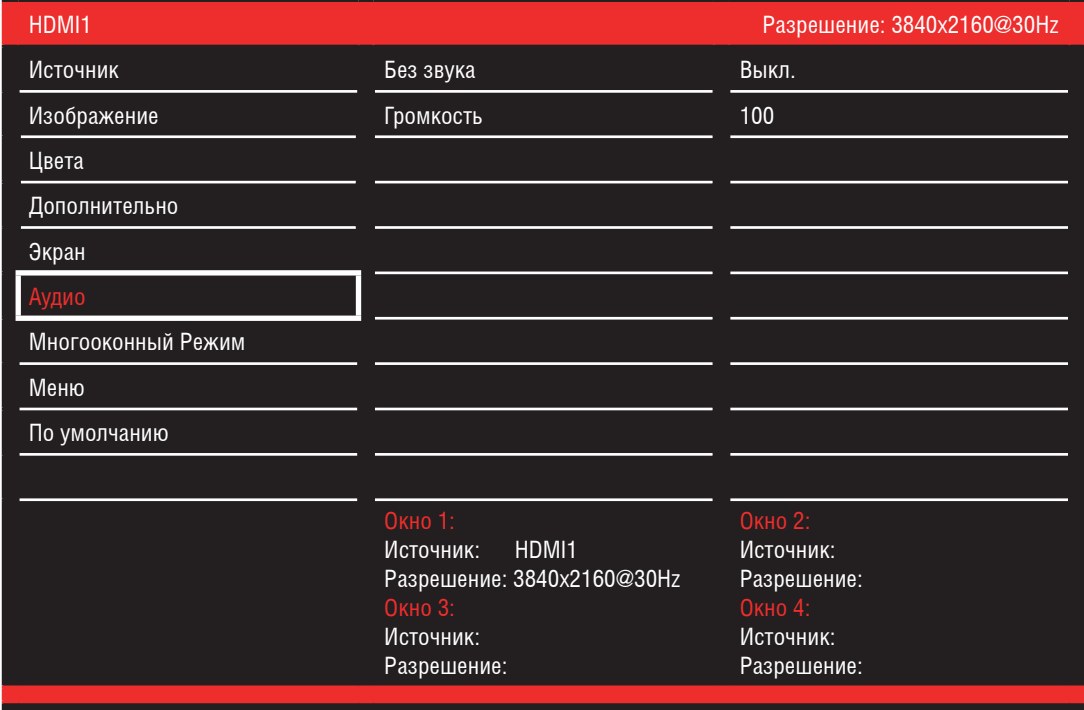

Рис. 9. Меню настроек аудио

# Таблица 9.

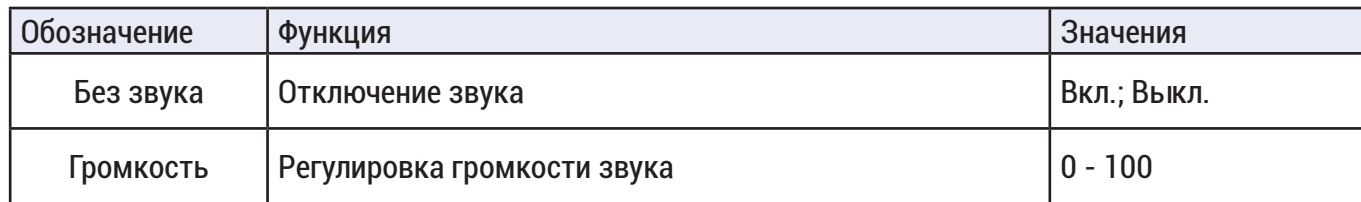

# НАСТРОЙКА МНОГООКОННОГО РЕЖИМА

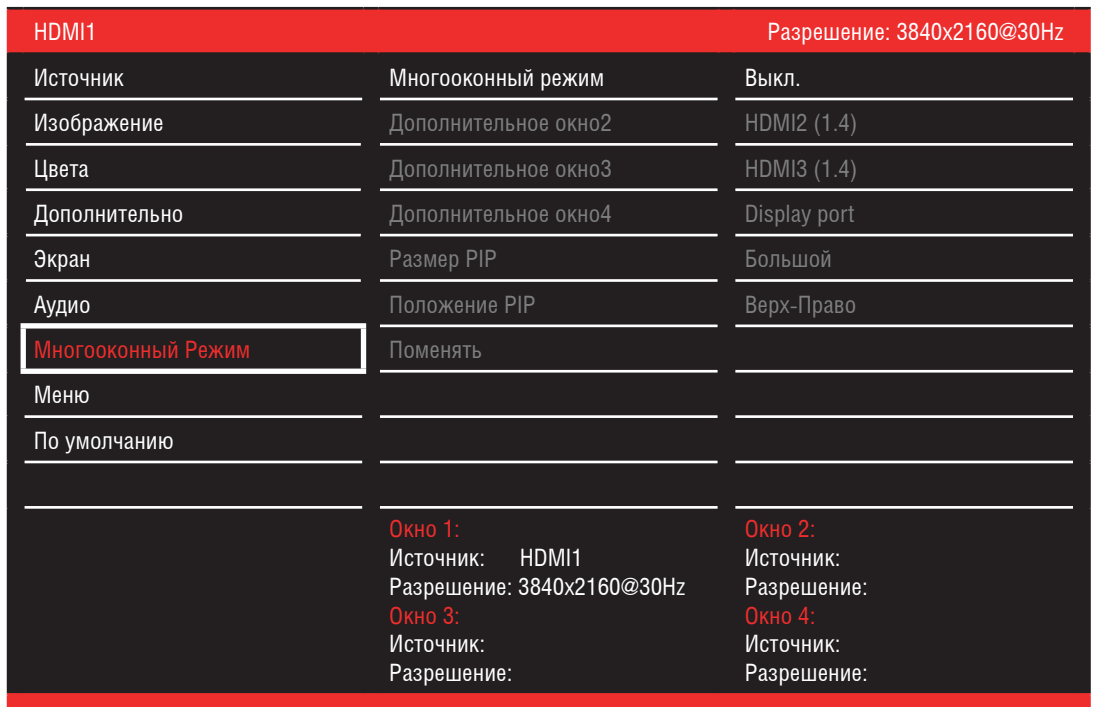

## Рис. 10. Меню настроек многооконного режима

# Таблица 10.

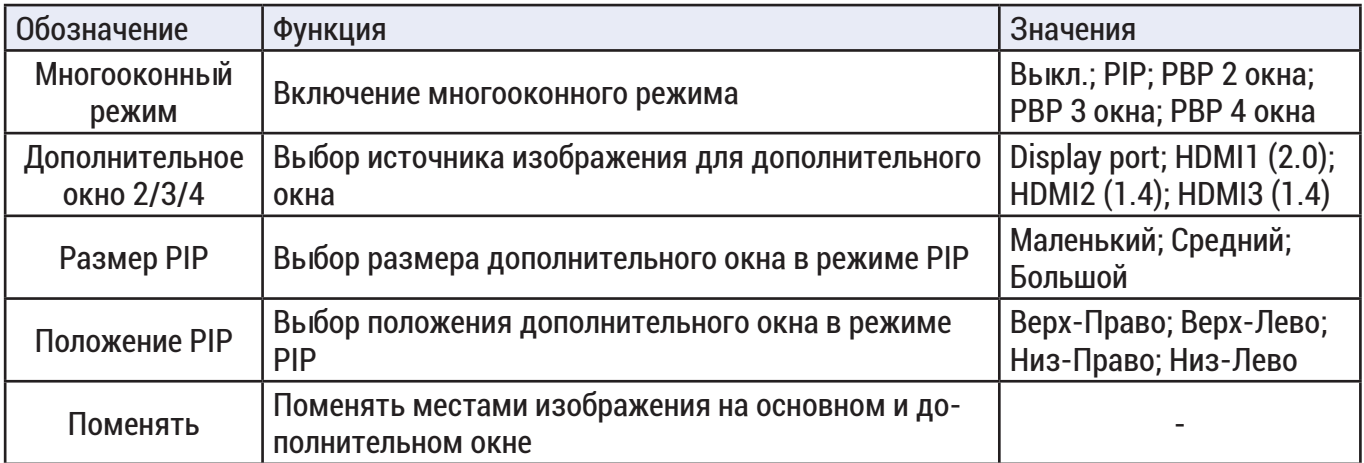

#### НАСТРОЙКА ЭКРАННОГО МЕНЮ

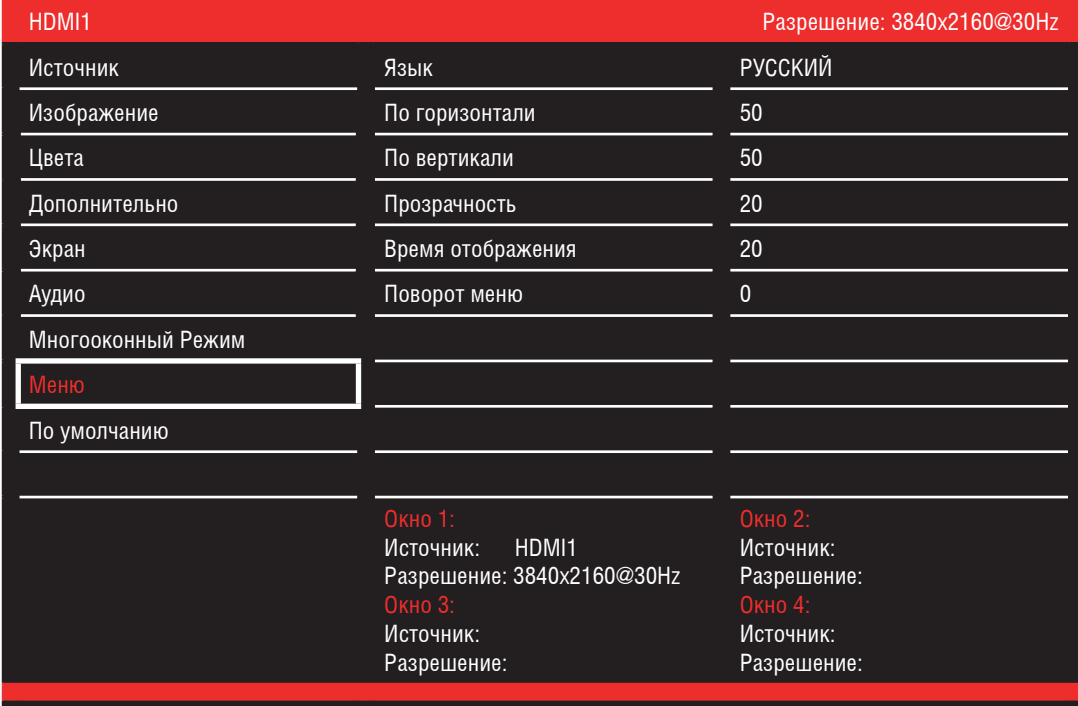

#### Рис. 11. Настроеки экранного меню

Таблица 11.

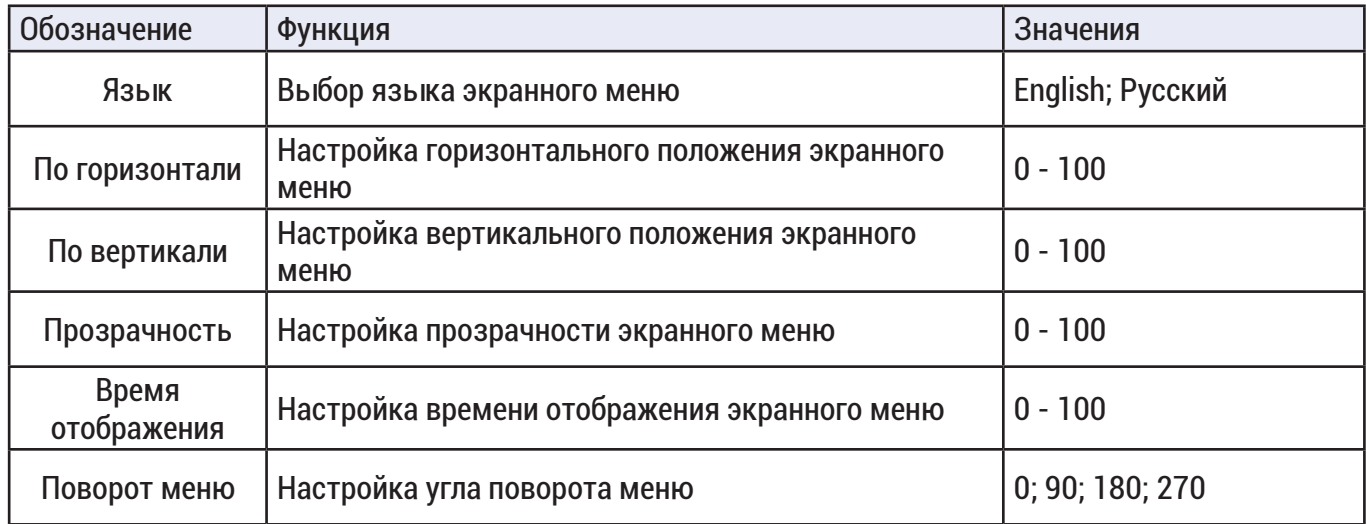

#### СБРОС НАСТРОЕК

Для сброса настроек необходимо в экранном меню выбрать пункт «По умолчанию» затем выбрать «Сброс», после чего настройки монитора будут сброшены до заводских значений.

#### РЕШЕНИЕ ПРОБЛЕМ

Перед обращением в службу технической поддержки, пожалуйста, постарайтесь продиагностировать и исправить проблему самостоятельно.

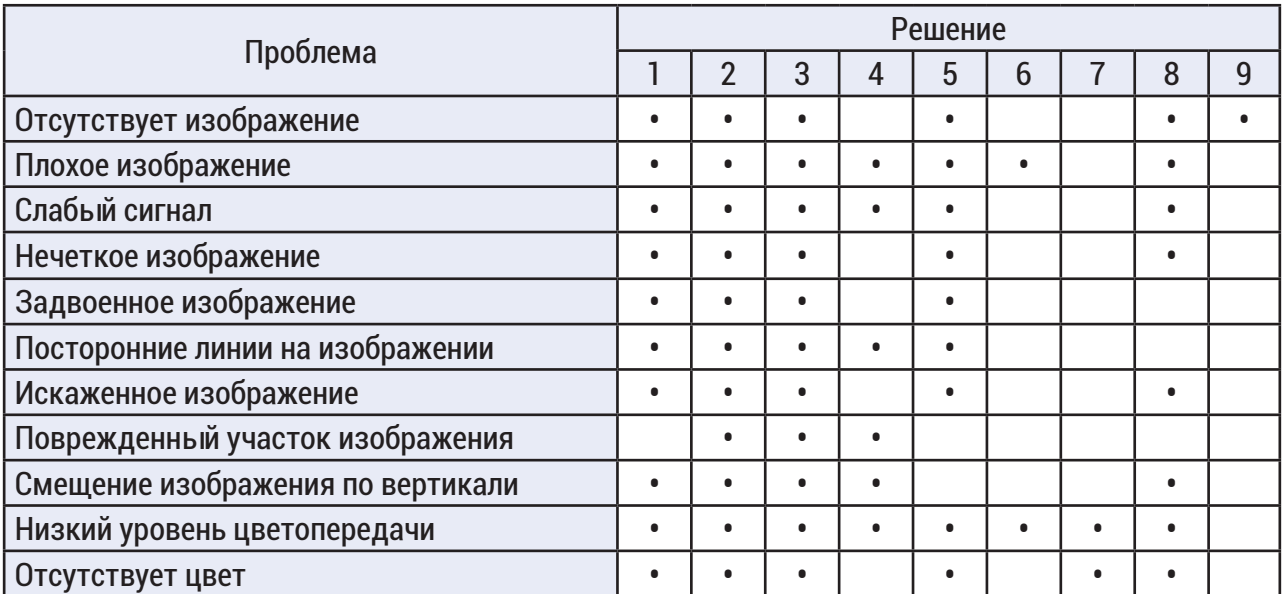

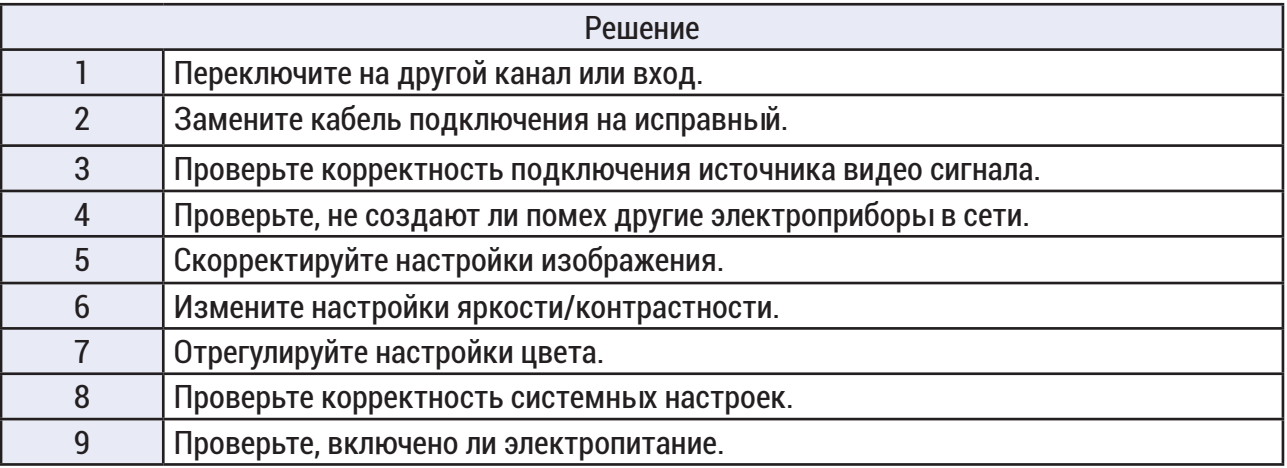

ОБРАТНАЯ СВЯЗЬ

Спасибо за выбор нашего оборудования. В том случае, если у вас остались вопросы после изучения данной инструкции, обратитесь в службу технической поддержки по номерам:

РФ: 8 (800) 700-76-61

Отдел по гарантии: 8 (495) 735-39-69

Наши специалисты окажут квалифицированную помощь и помогут найти решение вашей проблемы.